### Argiris Sakellariou<sup>1,2</sup>

[1cm]<sup>1</sup> Biomedical Informatics Unit, Biomedical Research Foundation of the Academy of Athens, Athens, Greece [0cm] <sup>2</sup> Department of Informatics and Telecommunications, National and Kapodistrian Univ. of Athens, Athens, Greece [0cm] argisake@gmail.com

### **November 1, 2022**

## **Contents**

<span id="page-0-0"></span>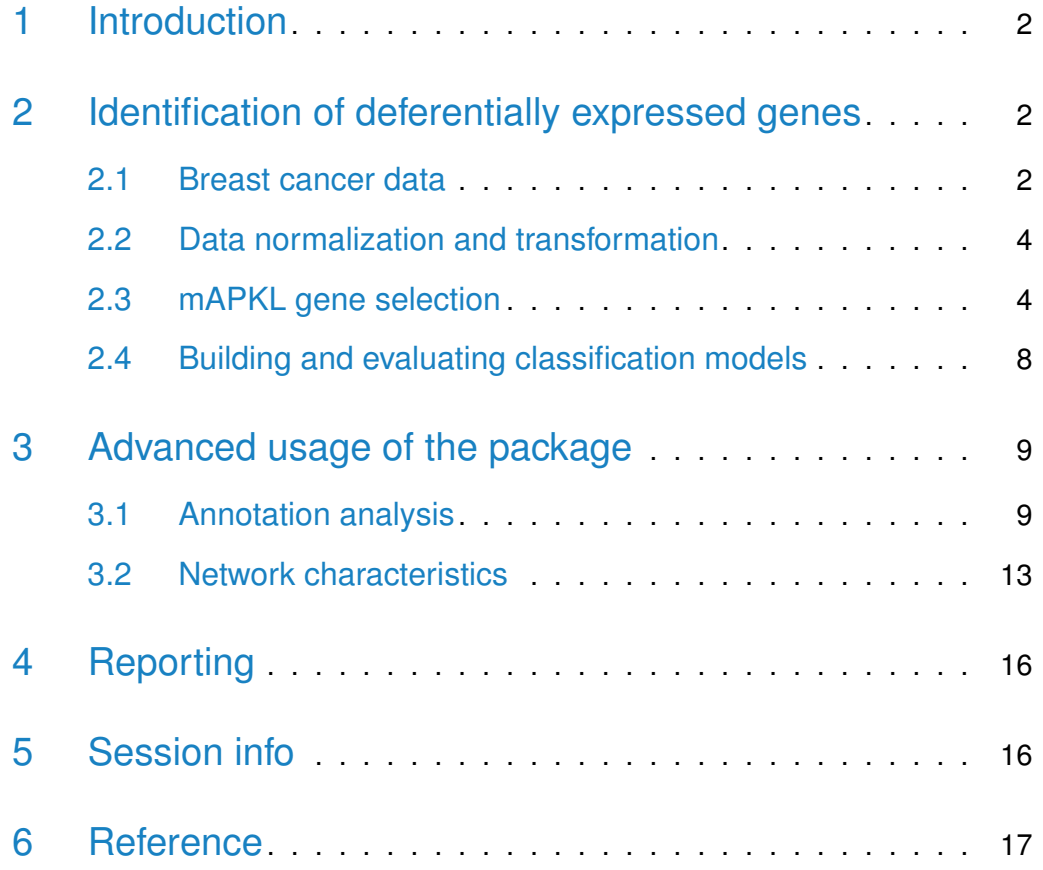

## 1 Introduction

The mAPKL bioconductor R package implements a hybrid gene selection method, which is based on the hypothesis that among the statistically significant genes in a ranked list, there should be clusters of genes that share similar biological functions related to the investigated disease.Thus, instead of keeping a number of  $N$  top ranked genes, it would be more appropriate to define and keep a number of gene cluster exemplars.

The proposed methodology combines filtering and cluster analysis to select a small yet highly discriminatory set of non-redundant genes. Regarding the filtering step, a multiple hypothesis testing approach from *multtest* r-package (maxT) is employed to rank the genes of the training set according to their differential expression. Then the top N genes (e.g.  $N = 200$ ) are reserved for cluster analysis. First the index of Krzanowski and Lai as included in the ClusterSim r-package is applied on the disease samples of the training set to determine the number of clusters. The Krzanowski and Lai index is defined by  $DIFF(k) = (k-1)^{\frac{2}{p}} W_{k-1} - k^{\frac{2}{p}} W_k$  when choosing the number of clusters (k) to maximize the quantity  $KL(k) =$  $DIFF(k)$  $DIFF_{k+1})$  . The  $W_k$  denotes the within-cluster sum of squared errors.

Finally, cluster analysis is performed with the aid of Affinity Propagation (AP) clustering algorithm, which detects  $n(n = k$  the Krzanowski and Lai index) clusters among the top N genes, the so called exemplars. Those  $n$  exemplars are expected to form a classifier that shall discriminate between normal and disease samples (Sakellariou et al. 2012, BMC Bioinformatics **13**:270). This package implements the pre-mentioned methodology through a core function, the mAPKL. In the upcoming sections follows a guidance of the included functions and its functionality through differential expression analysis scenarios on a breast cancer dataset (GSE5764) which is part of the mAPKLData package.

## <span id="page-1-0"></span>2 Identification of deferentially expressed genes

### 2.1 Breast cancer data

<span id="page-1-1"></span>Throught this tutorial we utilized a publicly available breast cancer dataset comprised of 30 samples, where 20 of them represent normal cases and the remaining 10 samples stand for tumor cases. We first load the package and then the breast cancer data. Then with the aid of the *sampling* function we create a separate training and validation sets where 60% of the samples will be used for training and the rest 40% of the samples will be used for evaluation purposes.

```
library(mAPKL)
library(mAPKLData)
data(mAPKLData)
varLabels(mAPKLData)
breast <- sampling(Data=mAPKLData, valPercent=40, classLabels="type", seed=135)
## Warning in xtfrm.data.frame(x): cannot xtfrm data frames
## Warning in xtfrm.data.frame(x): cannot xtfrm data frames
```
The sampling function returns an S3 class (breast) with two eSet class objects that nest the relevant training and validation sampes. Those two objects are used throughout the rest of the analysis.

```
breast
## $trainData
## ExpressionSet (storageMode: lockedEnvironment)
## assayData: 54675 features, 18 samples
## element names: exprs
## protocolData: none
## phenoData
## sampleNames: GSM134588 GSM134687 ... GSM134695 (18 total)
## varLabels: title type
## varMetadata: labelDescription
## featureData: none
## experimentData: use 'experimentData(object)'
## pubMedIds: 17389037
## Annotation: hgu133plus2
##
## $testData
## ExpressionSet (storageMode: lockedEnvironment)
## assayData: 54675 features, 12 samples
## element names: exprs
## protocolData: none
## phenoData
## sampleNames: GSM134584 GSM134696 ... GSM134698 (12 total)
## varLabels: title type
```

```
## varMetadata: labelDescription
## featureData: none
## experimentData: use 'experimentData(object)'
## pubMedIds: 17389037
## Annotation: hgu133plus2
```
### <span id="page-3-0"></span>2.2 Data normalization and transformation

We perform normalization to the expression values through the *preprocess* function.

```
normTrainData <- preprocess(breast$trainData)
normTestData <- preprocess(breast$testData)
```
The preprocess function produces a list of several available normalization and transformation options. Besides density plots per method are produced and saved to current working directory to assist the user to decide upon which method to select before proceeding to mAPKL analysis.

```
attributes(normTrainData)
## $names
## [1] "rawdata" "mc.normdata" "z.normdata" "q.normdata"
## [5] "cl.normdata" "mcL2.normdata" "zL2.normdata" "qL2.normdata"
## [9] "clL2.normdata"
```
The following graph presents the density plots of 8 possible normalization process with or without log2 transformation. The *preprocess* function applies all of them and it is up to the user, which one will engage for the rest of the analysis. In brief, the available approaches are mean-centering, z-score, quantile, and cyclic loess. During this case study we will proceed with the expression values folowing log2 transformation and cyclic loess normalization.

#### <span id="page-3-1"></span>2.3 mAPKL gene selection

In this example we employ the expresion values of log2 transformation and cyclic loess normalization to proceed with the *mAPKL* analysis.

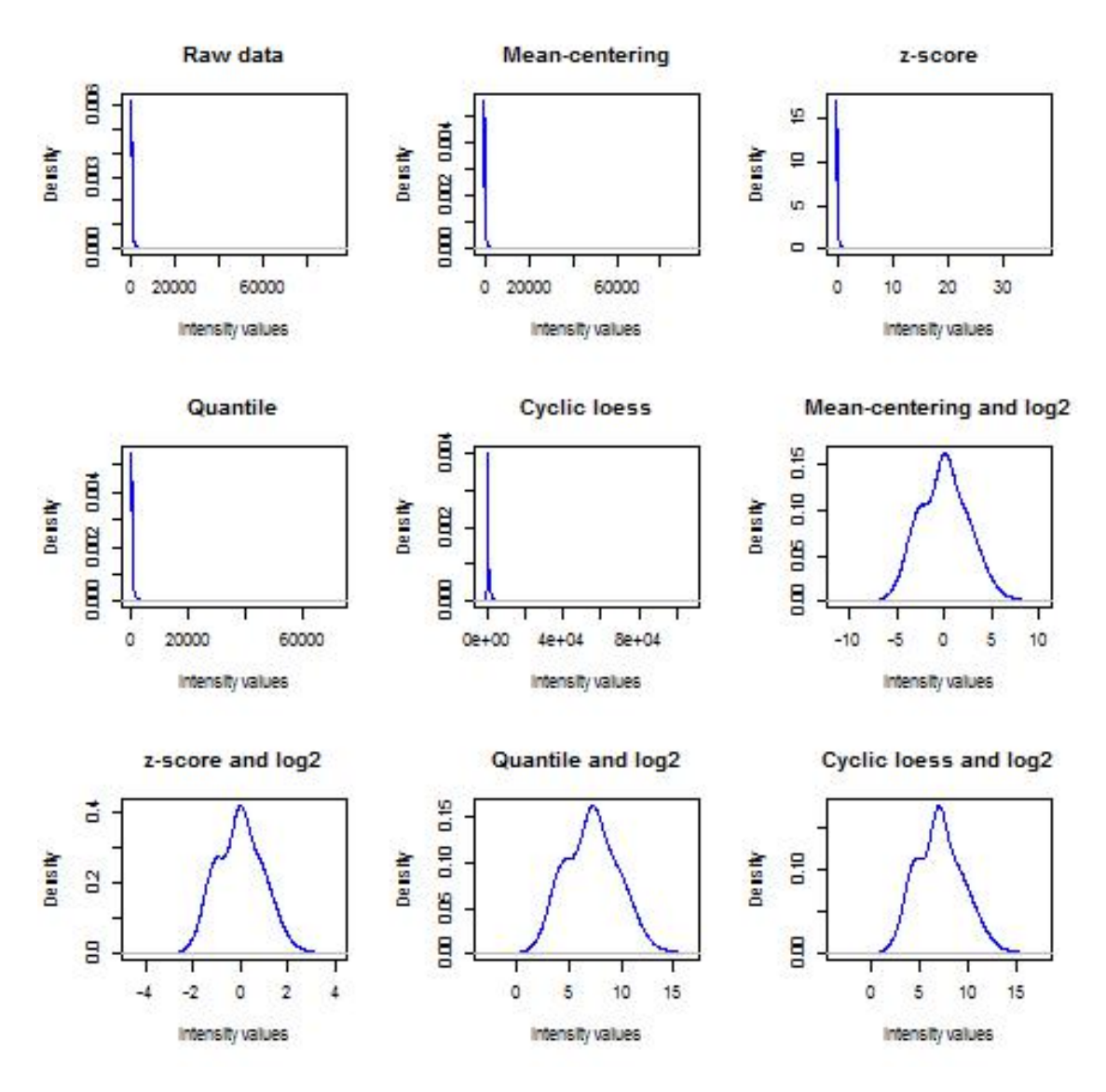

**Figure 1: Density plots of normalized intensity values**

exprs(breast\$trainData) <- normTrainData\$clL2.normdata exprs(breast\$testData) <- normTestData\$clL2.normdata out.clL2 <- mAPKL(trObj = breast\$trainData, classLabels = "type", valObj = breast\$testData, dataType = 7)

## Warning in xtfrm.data.frame(x): cannot xtfrm data frames

## b=10 b=20 b=30 b=40 b=50 b=60 b=70 b=80 b=90 b=100 ## b=110 b=120 b=130 b=140 b=150 b=160 b=170 b=180 b=190 b=200

```
## b=210 b=220 b=230 b=240 b=250 b=260 b=270 b=280 b=290 b=300
## b=310 b=320 b=330 b=340 b=350 b=360 b=370 b=380 b=390 b=400
## b=410 b=420 b=430 b=440 b=450 b=460 b=470 b=480 b=490 b=500
## b=510 b=520 b=530 b=540 b=550 b=560 b=570 b=580 b=590 b=600
## b=610 b=620 b=630 b=640 b=650 b=660 b=670 b=680 b=690 b=700
## b=710 b=720 b=730 b=740 b=750 b=760 b=770 b=780 b=790 b=800
## b=810 b=820 b=830 b=840 b=850 b=860 b=870 b=880 b=890 b=900
## b=910 b=920 b=930 b=940 b=950 b=960 b=970 b=980 b=990 b=1000
## Please wait! The (KL) cluster indexing may take several minutes...
## Warning in is.nan(d) || is.nan(d): 'length(x) = 19900 > 1' in coercion
to 'logical(1)'
## Warning in is.nan(d) || is.nan(d): 'length(x) = 19900 > 1' in coercion
to 'logical(1)'
## Warning in is.nan(d) || is.nan(d) || is.infinite(d): 'length(x)
= 19900 > 1' in coercion to 'logical(1)'
## Warning in is.nan(d) || is.nan(d): 'length(x) = 19900 > 1' in coercion
to 'logical(1)'
## Warning in is.nan(d) || is.nan(d): 'length(x) = 19900 > 1' in coercion
to 'logical(1)'
## Warning in is.nan(d) || is.nan(d) || is.infinite(d): 'length(x)
= 19900 > 1' in coercion to 'logical(1)'
## Warning in is.nan(d) || is.nan(d): 'length(x) = 19900 > 1' in coercion
to 'logical(1)'
## Warning in is.nan(d) || is.nan(d): 'length(x) = 19900 > 1' in coercion
to 'logical(1)'
## Warning in is.nan(d) || is.nan(d) || is.infinite(d): 'length(x)
= 19900 > 1' in coercion to 'logical(1)'
## Warning in is.nan(d) || is.nan(d): 'length(x) = 19900 > 1' in coercion
to 'logical(1)'
## Warning in is.nan(d) || is.nan(d): 'length(x) = 19900 > 1' in coercion
to 'logical(1)'
## Warning in is.nan(d) || is.nan(d) || is.infinite(d): 'length(x)
= 19900 > 1' in coercion to 'logical(1)'
```

```
## Warning in is.nan(d) || is.nan(d): 'length(x) = 19900 > 1' in coercion
to 'logical(1)'
## Warning in is.nan(d) || is.nan(d): 'length(x) = 19900 > 1' in coercion
to 'logical(1)'
## Warning in is.nan(d) || is.nan(d) || is.infinite(d): 'length(x)
= 19900 > 1' in coercion to 'logical(1)'
## Asking for 22 number of clusters
## Warning in .local(s, x = x, ...): algorithm did not converge; turn
on details
## and call plot() to monitor net similarity. Consider
## increasing 'maxits' and 'convits', and, if oscillations occur
## also increasing damping factor 'lam'.
## Warning in .local(s, x = x, ...): algorithm did not converge; turn
on details
## and call plot() to monitor net similarity. Consider
## increasing 'maxits' and 'convits', and, if oscillations occur
## also increasing damping factor 'lam'.
## Warning in .local(s, x = x, ...): algorithm did not converge; turn
on details
## and call plot() to monitor net similarity. Consider
## increasing 'maxits' and 'convits', and, if oscillations occur
## also increasing damping factor 'lam'.
## Warning in .local(s, x = x, ...): algorithm did not converge; turn
on details
## and call plot() to monitor net similarity. Consider
## increasing 'maxits' and 'convits', and, if oscillations occur
## also increasing damping factor 'lam'.
## fc according to limma
## Warning in xtfrm.data.frame(x): cannot xtfrm data frames
```
### 2.4 Building and evaluating classification models

After having get the exemplars from  $mAPKL$  analysis we build an SVM classifier to test their discriminatory performance. Regarding the SVM setup, we utilize a linear kernel for which the cost attribute is infered by the tune.svm function. however, the user may freely use another kernel and a different Cross Validation approach than 5-folds.

```
clasPred <- classification(out.clL2@exemplTrain, "type", out.clL2@exemplTest)
## The training set has 10 Negative and 8 Positive samples. Using
\## k-fold=5 C-V
## ############ THE BEST PARAMETERS TUNING STAGE ##################
## ############# THE TRAINING STAGE ########################
##
## Call:
## svm.default(x = train.mtx, y = lbls, scale = FALSE, type = "C-classification",
## kernel = "linear", gamma = best_gamma, cost = best_cost, cross = k_fold)
##
##
## Parameters:
## SVM-Type: C-classification
## SVM-Kernel: linear
\# \# \qquad \qquad \qquad \qquad \qquad \qquad \qquad \qquad \qquad \qquad \qquad \qquad \qquad \qquad \qquad \qquad \qquad \qquad \qquad \qquad \qquad \qquad \qquad \qquad \qquad \qquad \qquad \qquad \qquad \qquad \qquad \qquad \qquad \qquad \qquad ##
## Number of Support Vectors: 6
## ############# THE PREDICTION STAGE ######################
## Test Labels Prediction Labels
## GSM134584 0 1
## GSM134696 0 0
## GSM134705 0 0
## GSM134702 0 0
## GSM134709 0 0
## GSM134693 0 0
## GSM134708 0 0
## GSM134697 0 0
```

```
## GSM134703 0 1
## GSM134586 0 0
## GSM134710 1 1
## GSM134698 1 1
## Negative samples: 10
## Positive samples: 2
## TN=8
## FP=2
## TP = 2## FN=0## AUC=0.90
## Accuracy=83.00
## MCC=0.63
## Specificity=0.80
## Sensitivity=1.00
```
The output of the classification inform us about the SVM set up, the number of Support Vectors and finally show the the predicted labels along with the initial. In this example there is a validation set different from the training set and therefore we may use the respective labels to obtain the performance characteristcs. The relevant function *metrics* called inside the *classification* function, calculates five key meassures: the Area Under the ROC curve AUC, the classification accuracy, the Matthews correlation coefficient MCC classification meassure, the degree of true negative's identification Specificity, and finally the degree of true positive's identification Sensitivity.

## <span id="page-8-0"></span>3 Advanced usage of the package

### 3.1 Annotation analysis

<span id="page-8-1"></span>For each contemporary chip technology, there is a relevant annotation file, in which the the user may drag several genome oriented information. Regarding the breast cancer microarray data, the gene expression values were stored on Affumetrix gene chips. Using the annotate function, the user may obtain several info related to probe id, gene symbol, Entrez id, ensembl id, and chromosomal location.

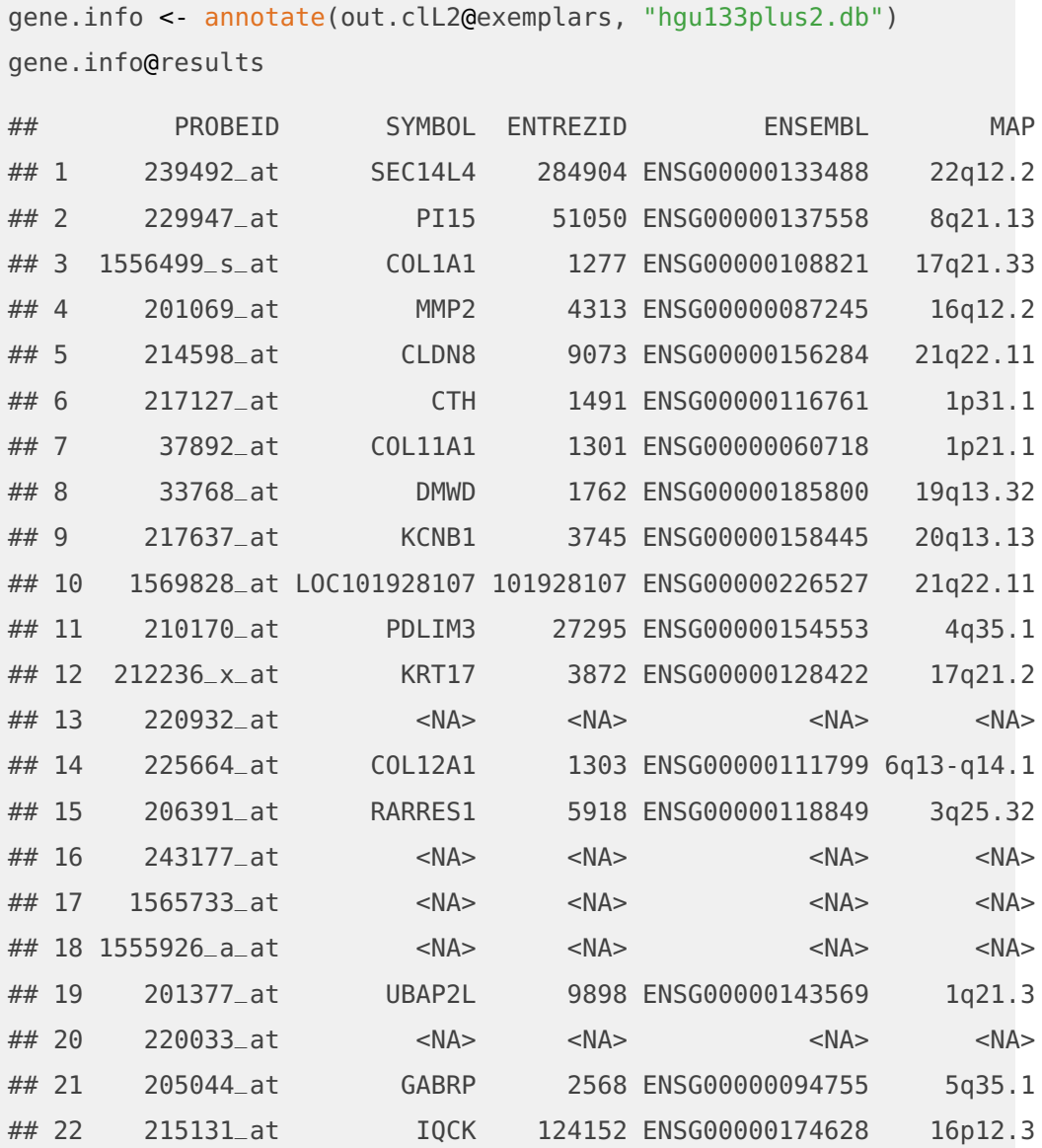

We may exploit the output of the annotate function to extent our analysis. For instance, we may perform *pathway analysis* on the exemplars. For this purpose we will utilize the *probes2pathways* function that utilizes the *reactome.db* package.This function employs the probe ids to identify the relevant pathways.

probes2pathways(gene.info)

## R-HSA-109582

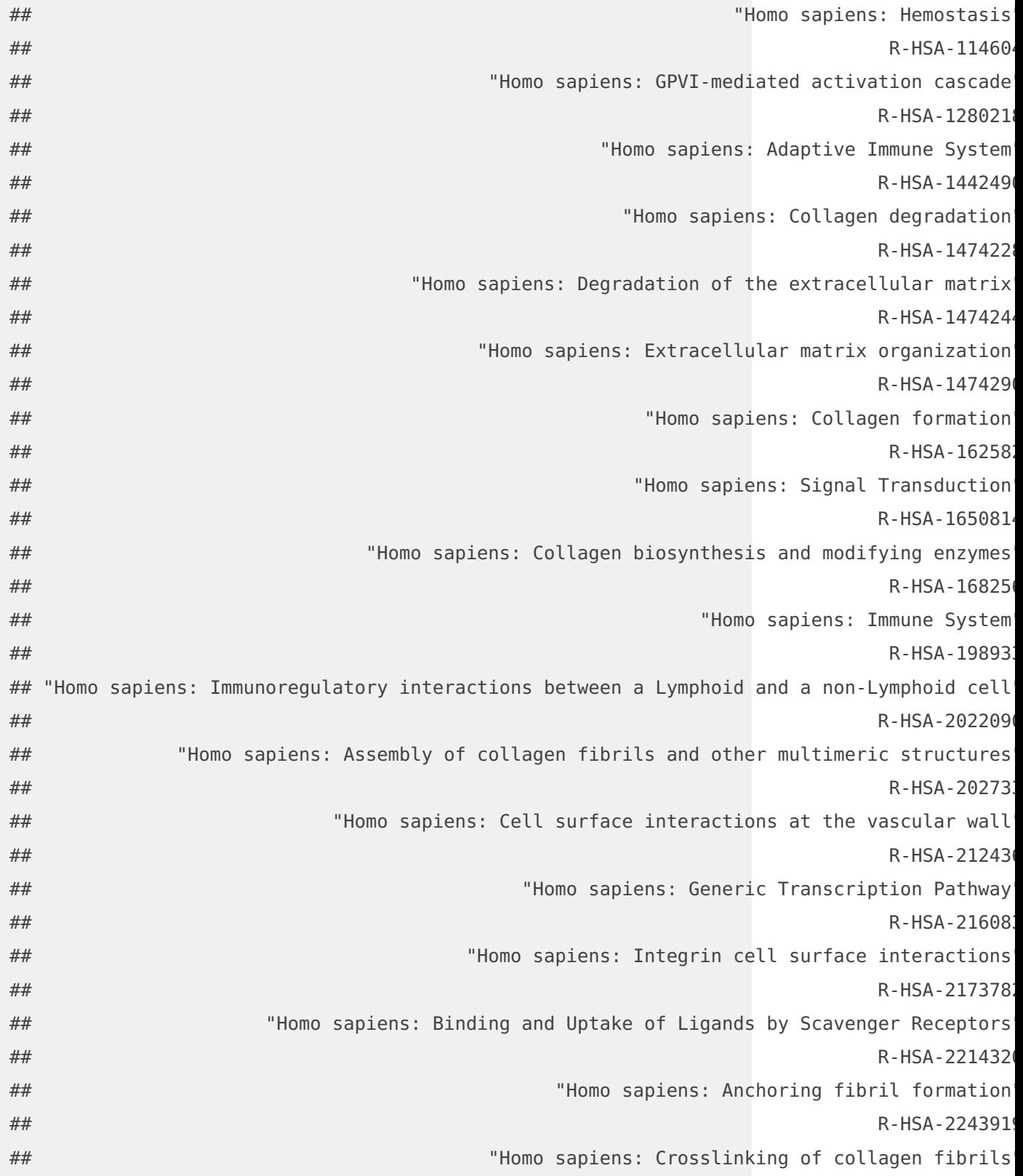

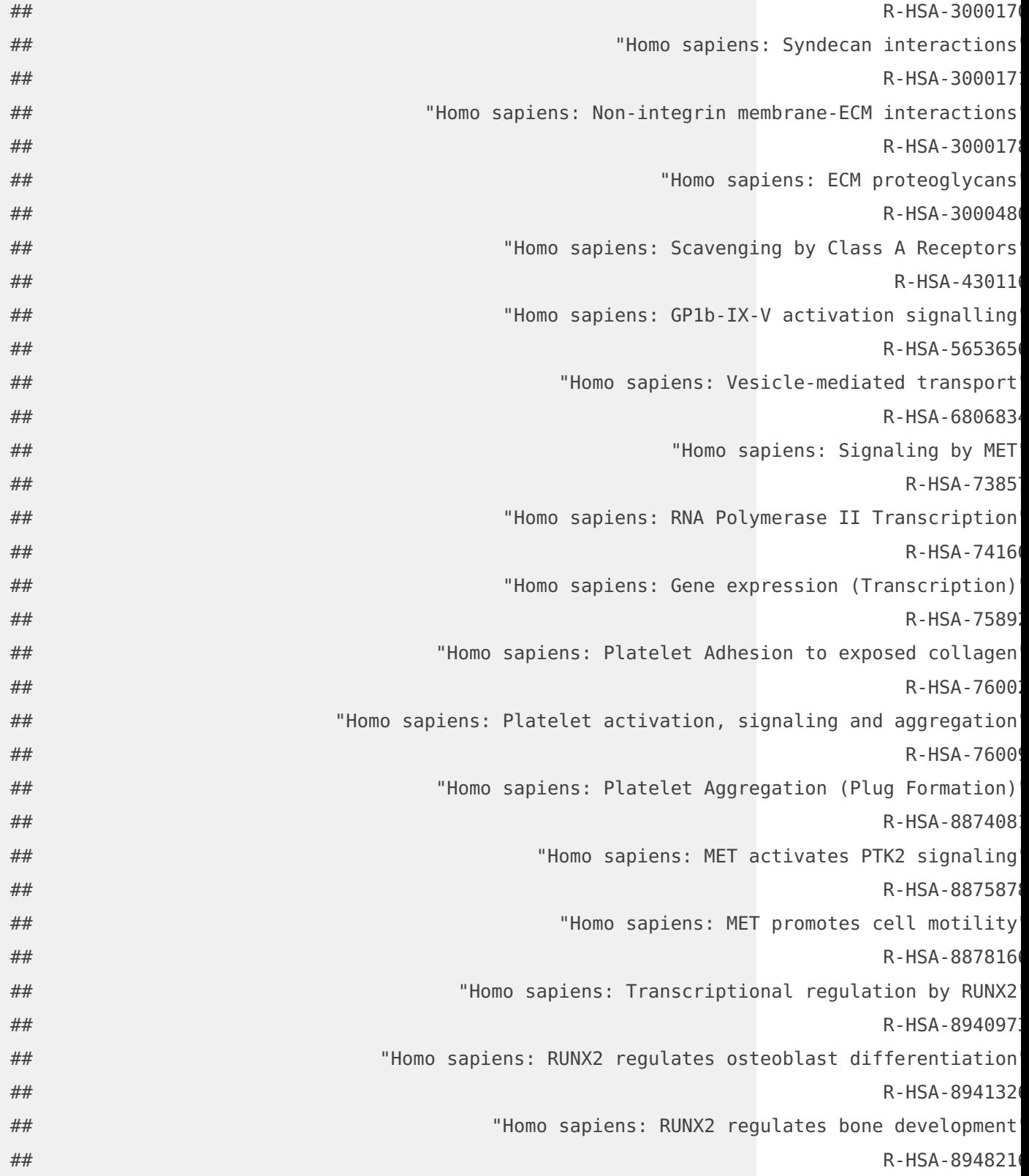

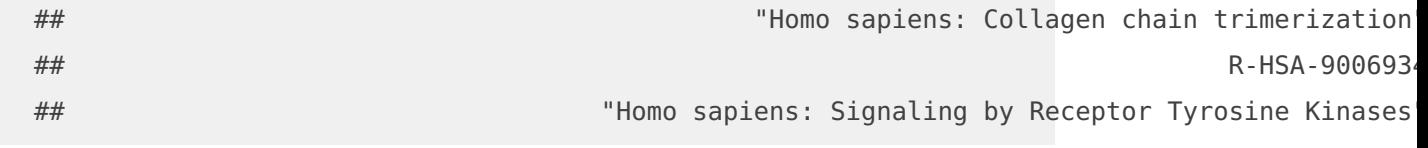

### <span id="page-12-0"></span>3.2 Network characteristics

Regarding the network charcteristics, we compute through the netwAttr function three different types of centralities (degree, closeness, betweenness) and a meassure for clustering coefficient called transitivity. The degree centrality of a node refer to the number of connections or edges of that node to other nodes.The closeness centrality describes the reciprocal accumulated shortest length distance from a node to all other connected nodes.The betweeness centrality depicts the number of times a node intervenes along the shortest path of two other nodes. Transitivity meassures the degree of nodes to create clusters within a network.For all four network meassures we provide both global and local values. Furthermore, we compose an edge list (Node1-Node2-weight) based on the N top ranked genes. We may exploit that meassures to depict the exemplars' network characteristics

```
net.attr <- netwAttr(out.clL2)
wDegreeL <- net.attr@degree$WdegreeL[out.clL2@exemplars]
wClosenessL <- net.attr@closeness$WclosenessL[out.clL2@exemplars]
wBetweenessL <- net.attr@betweenness$WbetweennessL[out.clL2@exemplars]
wTransitivityL <- net.attr@transitivity$WtransitivityL[out.clL2@exemplars]
```

```
Global.val <- c(net.attr@degree$WdegreeG, net.attr@closeness$WclosenessG,
    net.attr@betweenness$WbetweennessG, net.attr@transitivity$WtransitivityG)
```

```
Global.val <- round(Global.val, 2)
exempl.netattr <- rbind(wDegreeL, wClosenessL, wBetweenessL, wTransitivityL)
```

```
netAttr <- cbind(Global.val, exempl.netattr)
netAttr <- t(netAttr)
netAttr
## wDegreeL wClosenessL wBetweenessL wTransitivityL
## Global.val 350.90 3.24 1542.12 0.53
## 239492_at 387.54 2.09 0.00 0.53
```
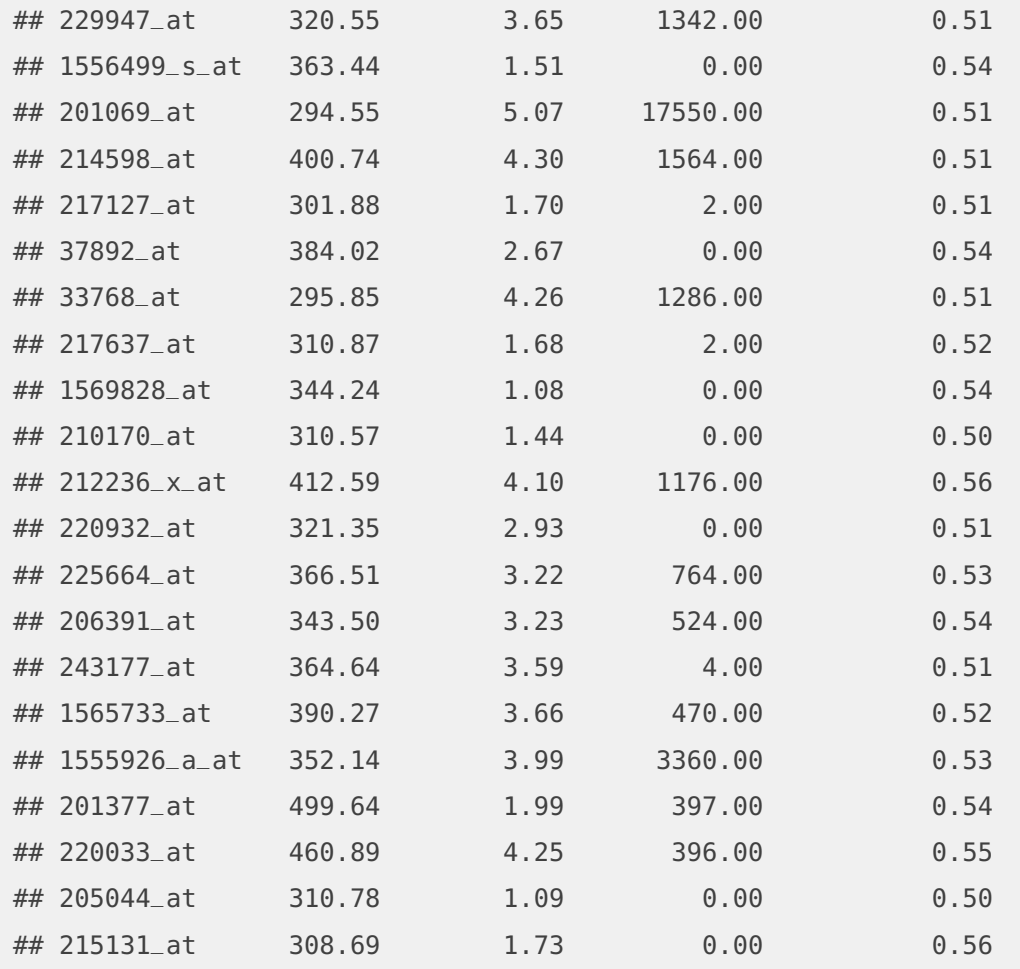

and identify potential hubs.The calculations of this example are based on the "clr" network reconstruction method. However, there are for the time being two more options, including the "aracne.a" and "aracne.m".

# For local degree > global + standard deviation sdev <- sd(net.attr@degree\$WdegreeL) msd <- net.attr@degree\$WdegreeG + sdev hubs <- wDegreeL[which(wDegreeL > msd)] hubs ## 214598\_at 212236\_x\_at 201377\_at 220033\_at ## 400.74 412.59 499.64 460.89

Finally, we may plot the network for those nodes that their local weighted degree is greater than Global weithed degree plus 2 times the standard deviation. We set this rule for both significance and illustartion purposes (that edge list has dimension  $604 \times 3$ ).

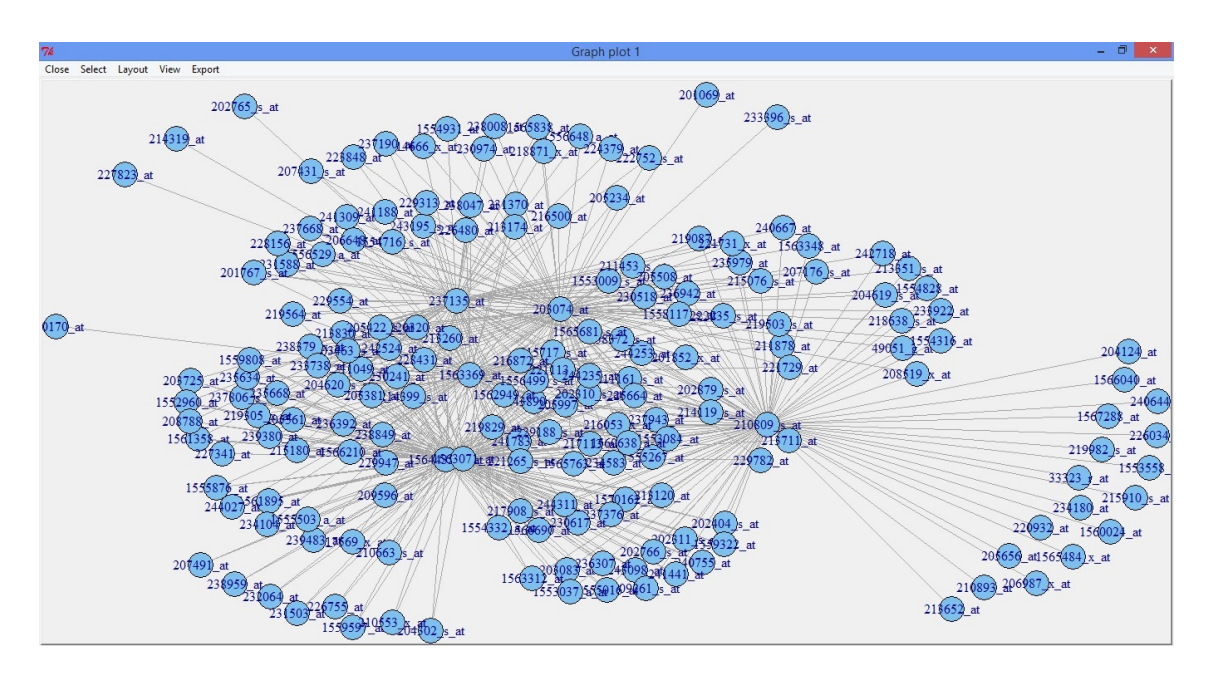

**Figure 2: Degree centrality network**

```
sdev <- sd(net.attr@degree$WdegreeL)
ms2d <- net.attr@degree$WdegreeG + 2 * sdev
net <- net.attr@degree$WdegreeL[which(net.attr@degree$WdegreeL >
    ms2d)]
idx <- which(net.attr@edgelist[, 1] %in% names(net))
new.edgeList <- net.attr@edgelist[idx, ]
dim(new.edgeList)
## [1] 428 3
require(igraph)
g = graph.data frame(new-edgelist, directed = FALSE)# tkplot(g, layout=layout.fruchterman.reingold)
```
## 4 Reporting

The overall analysis is summarized in an **html** report produced by the report function. It covers the dataset repsresentation depicting the samples' names and their respective class labels, the exemplars section where statistical results and network characteristcs are included. The classification performance section illustrates the performance metrics achieved in either cross-validation or hold-out validation.Finally, several annotation info are presented if an annotation analysis has occured.

## <span id="page-15-0"></span>5 Session info

```
sessionInfo()
```

```
## R version 4.2.1 (2022-06-23)
## Platform: x86_64-pc-linux-gnu (64-bit)
## Running under: Ubuntu 20.04.5 LTS
##
## Matrix products: default
## BLAS: /home/biocbuild/bbs-3.16-bioc/R/lib/libRblas.so
## LAPACK: /home/biocbuild/bbs-3.16-bioc/R/lib/libRlapack.so
##
## locale:
## [1] LC_CTYPE=en_US.UTF-8 LC_NUMERIC=C
## [3] LC_TIME=en_GB LC_COLLATE=C
## [5] LC_MONETARY=en_US.UTF-8 LC_MESSAGES=en_US.UTF-8
## [7] LC_PAPER=en_US.UTF-8 LC_NAME=C
## [9] LC_ADDRESS=C LC_TELEPHONE=C
## [11] LC_MEASUREMENT=en_US.UTF-8 LC_IDENTIFICATION=C
##
## attached base packages:
## [1] stats4 stats graphics grDevices utils datasets methods
## [8] base
##
## other attached packages:
## [1] igraph_1.3.5 hgu133plus2.db_3.13.0 org.Hs.eg.db_3.16.0
```
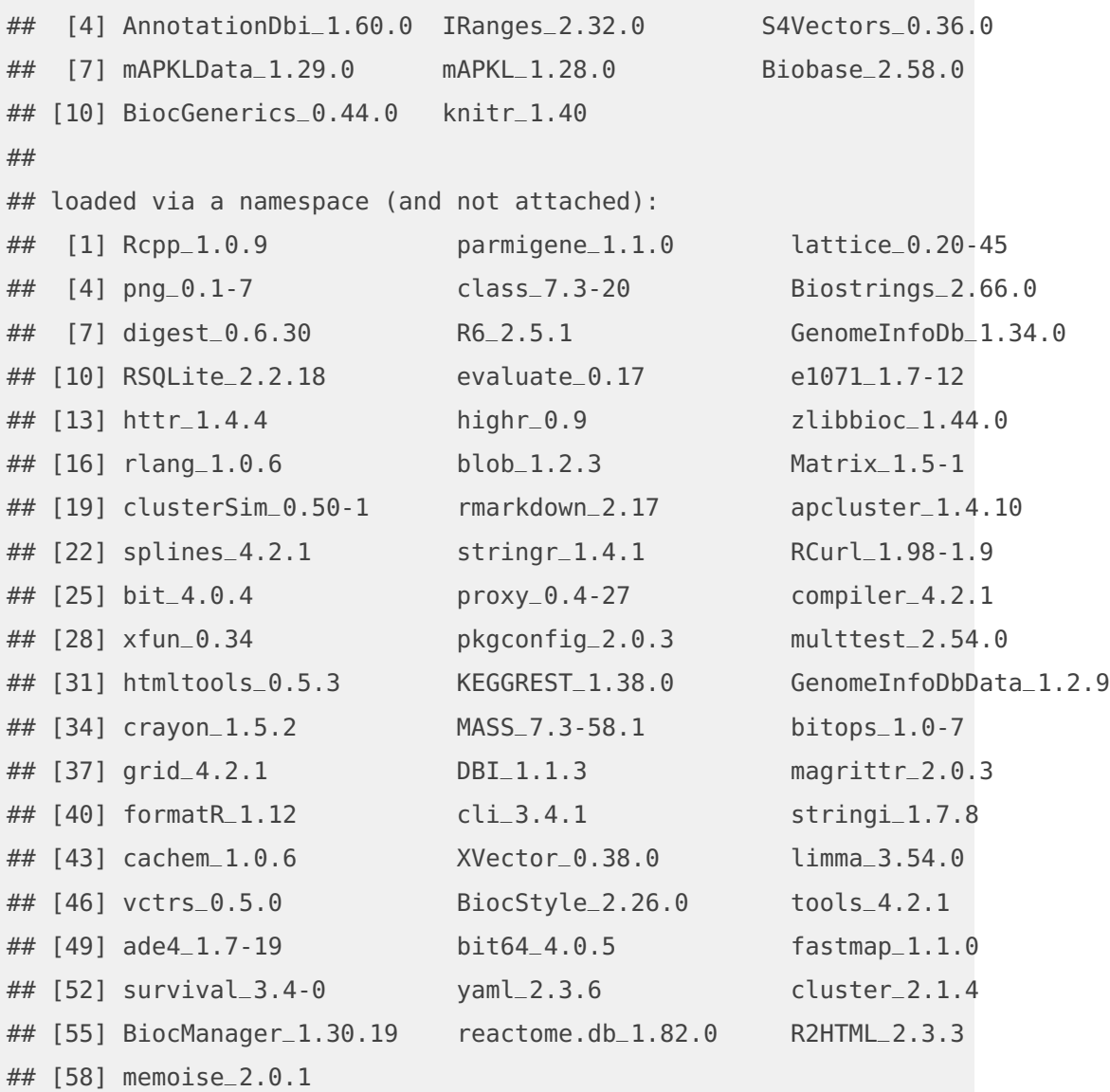

## <span id="page-16-0"></span>6 Reference

Sakellariou, A., D. Sanoudou, and G. Spyrou. "Combining Multiple Hypothesis Testing and Affinity Propagation Clustering Leads to Accurate, Robust and Sample Size Independent Classification on Gene Expression Data. " BMC Bioinformatics 13 (2012): 270.

http://www.ncbi.nlm.nih.gov/geo/query/acc.cgi?acc=GSE5764

Sat Dec 06 20:54:13 2014

the contract of the contract of the contract of

(Hold-out Validation)

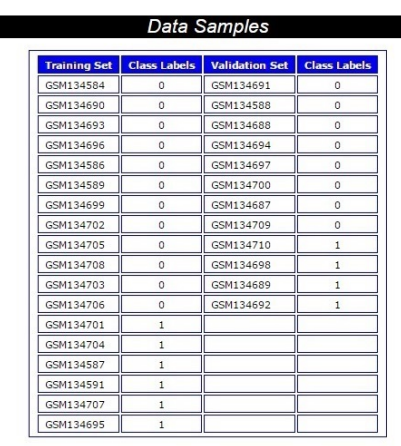

mAP-KL Analysis Report

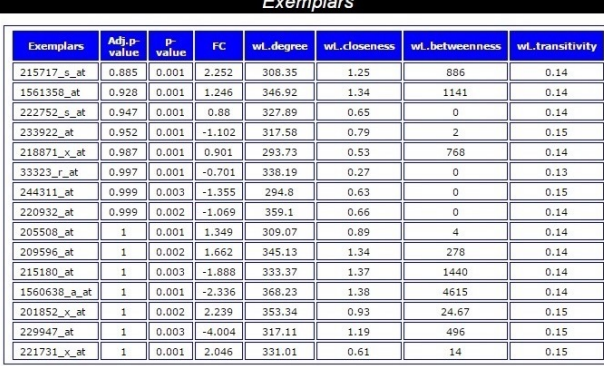

#### **Classification Performance**

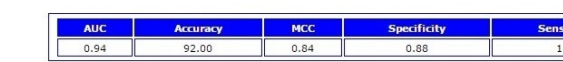

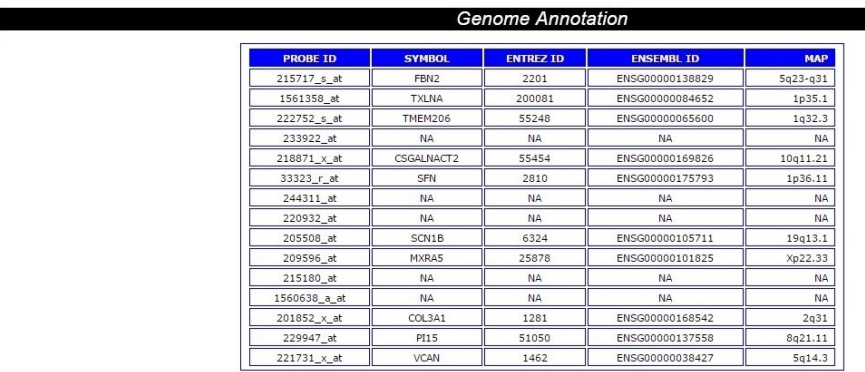

#### **Figure 3: mAPKL analysis report**

#### **18**